## **Ovládanie okna grafu (HI)**

V pravom hornom rohu okna grafu sa spravidla nachádzajú nižšie uvedené ovládacie tlaidlá. Zobrazenie tlaidiel je závislé od nastavenia konkrétneho užívateského prostredia a konkrétnej aplikácie (vi kapitoly [Nastavenia konzoly](https://doc.ipesoft.com/pages/viewpage.action?pageId=17268777) a [Nastavenia užívatea\)](https://doc.ipesoft.com/pages/viewpage.action?pageId=17268778).

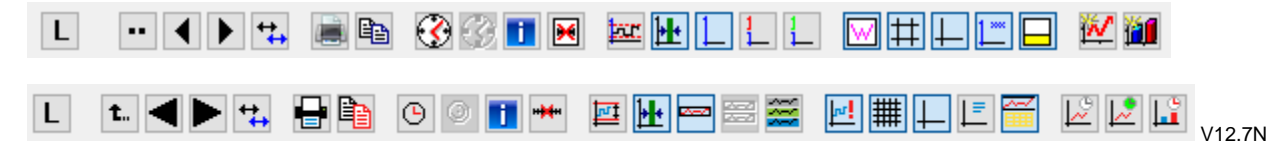

V prípade, že v grafe nie je použitá asová lupa, tak je možné priamo tlaidlami so šípkami zväši asový interval alebo posunú as o nastavený asový interval. Ak je poiatoný as nastavený na prvý de v mesiaci a koncový as na prvý de v nasledovnom mesiaci, interval sa posunie o celý mesiac.

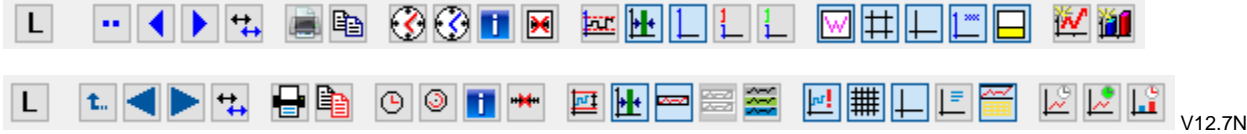

[Hodnotová lupa](https://doc.ipesoft.com/pages/viewpage.action?pageId=17268811) sa v lište grafu nenachádza. V prípade, že sa na graf použije lupa, kontrolné tlaidlá hodnotovej lupy je možné sprístupni kliknutím na malú ikonku - znamienko plus, ktoré sa objaví naavo od osi y.

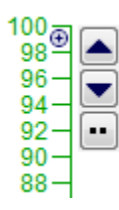

Význam ovládacích tlaidiel je uvedený v nasledujúcej tabuke.

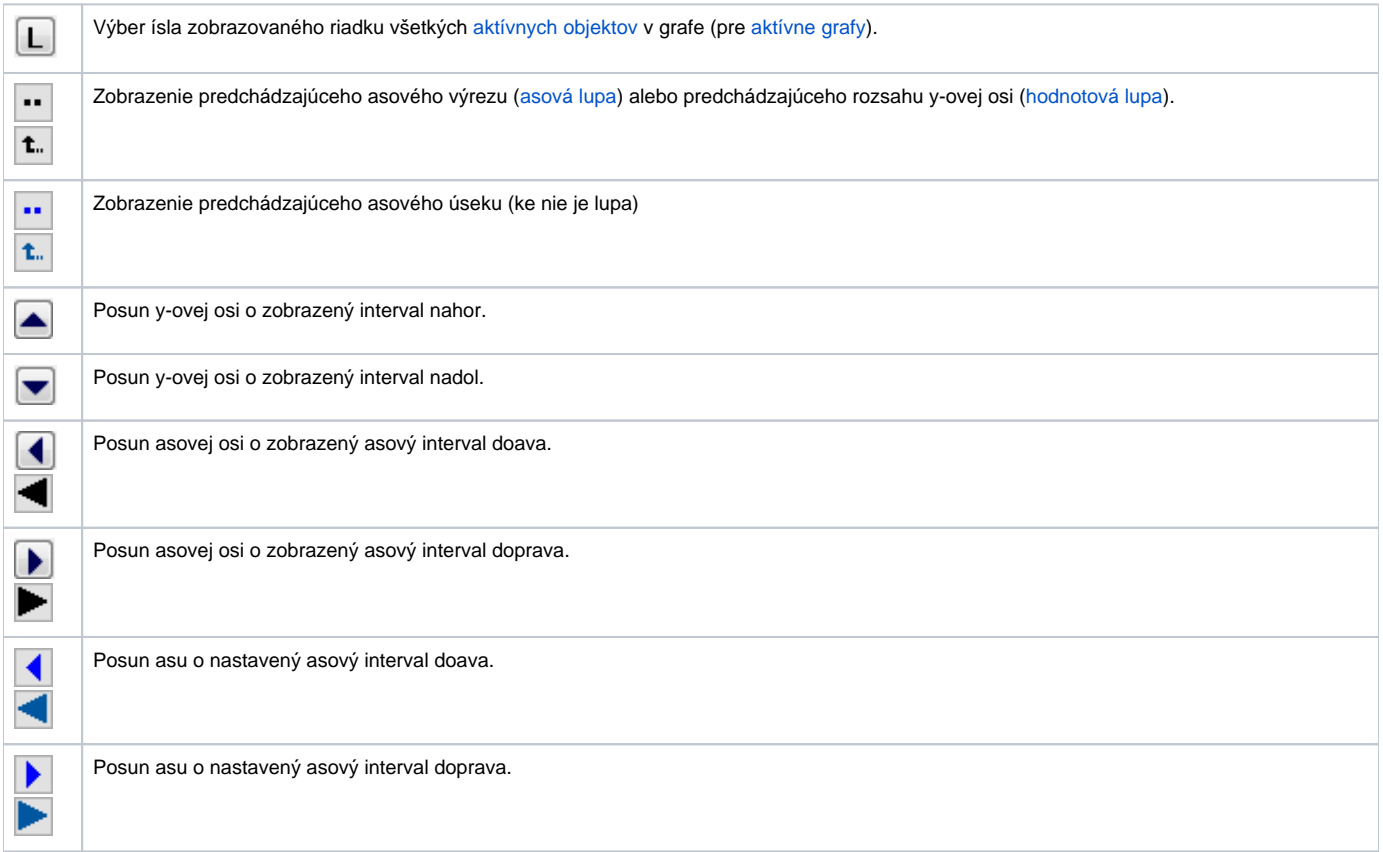

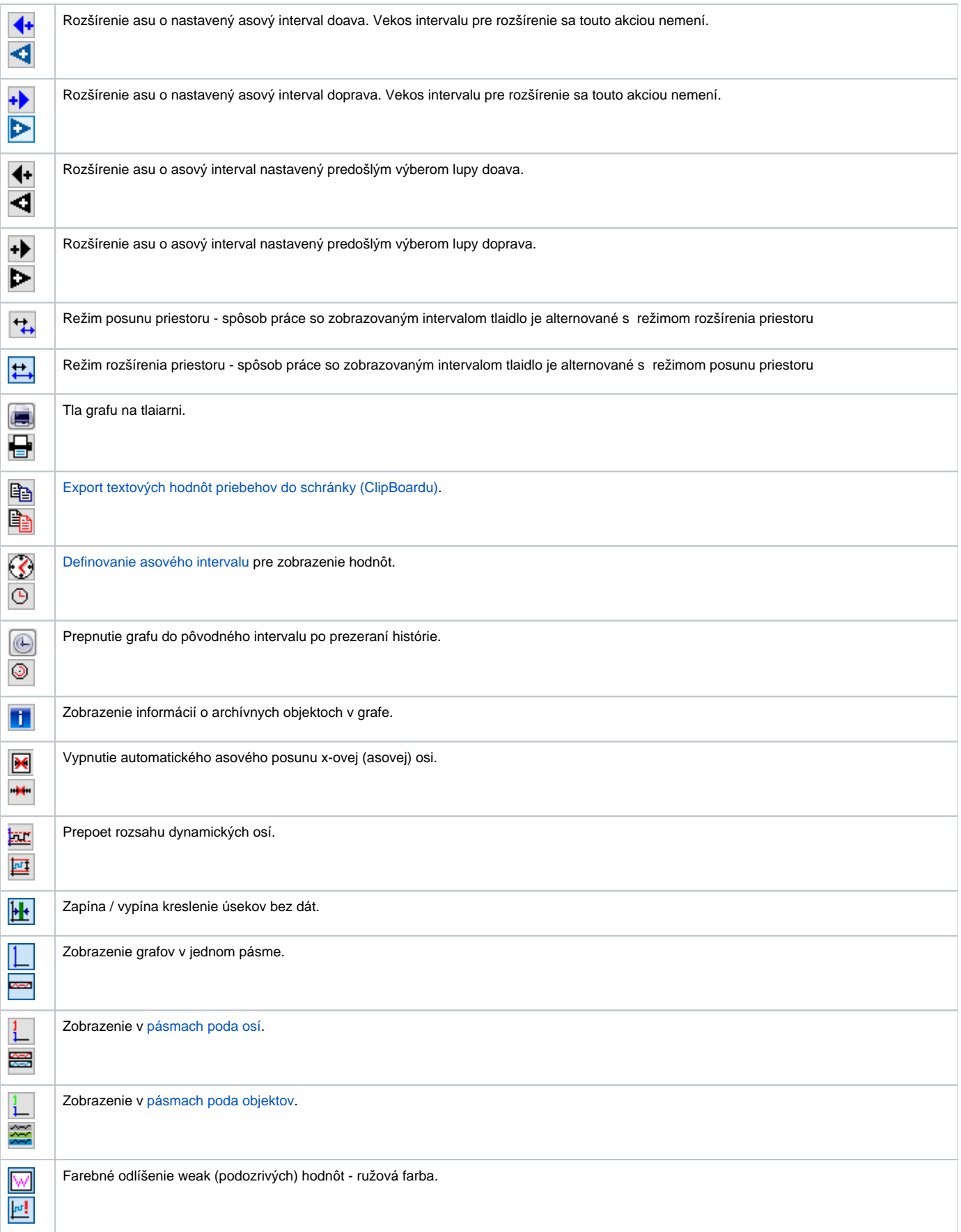

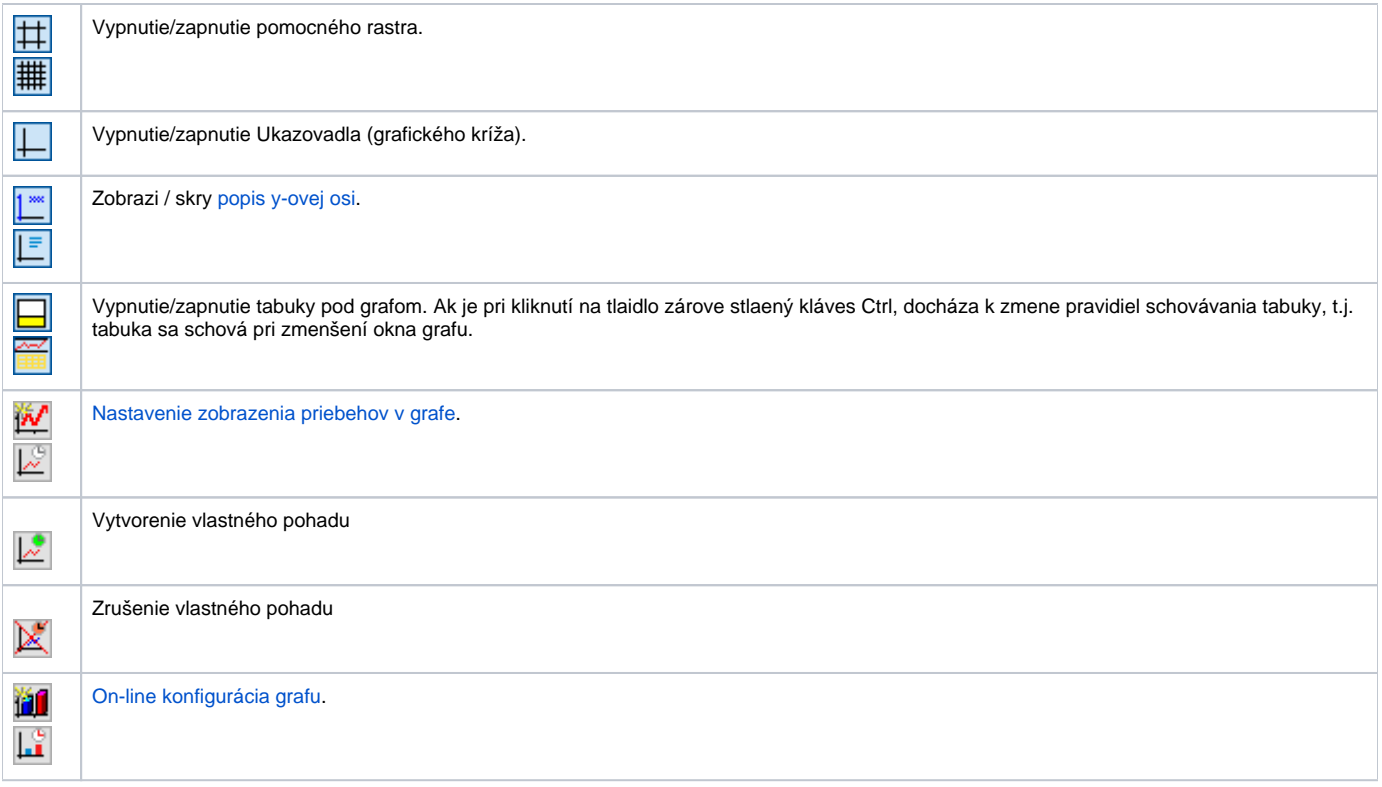

Graf, ktorý má v konfigurácii zaškrtnuté tlaidlo [Ovládacie prvky ako popup](https://doc.ipesoft.com/pages/viewpage.action?pageId=17269454#Parametre(D2000)-ovladanie_popup), má ovládacie tlaidlá prístupné prostredníctvom popup menu. Toto menu sa zobrazí po kliknutí pravým tlaidlom myši v priestore pre popis x alebo y osi grafu. Popup menu je k dispozícii aj v prípade, ke nie je oznaená táto voba a graf z priestorových dôvodov skryje horné tlaidlá. Ak graf v schéme nemá povolené ovládacie prvky alebo ak je ich zobrazenie zakázané funkciou % HI\_SetVisibleGraphControls, potom popup menu nie je vôbec k dispozícii.

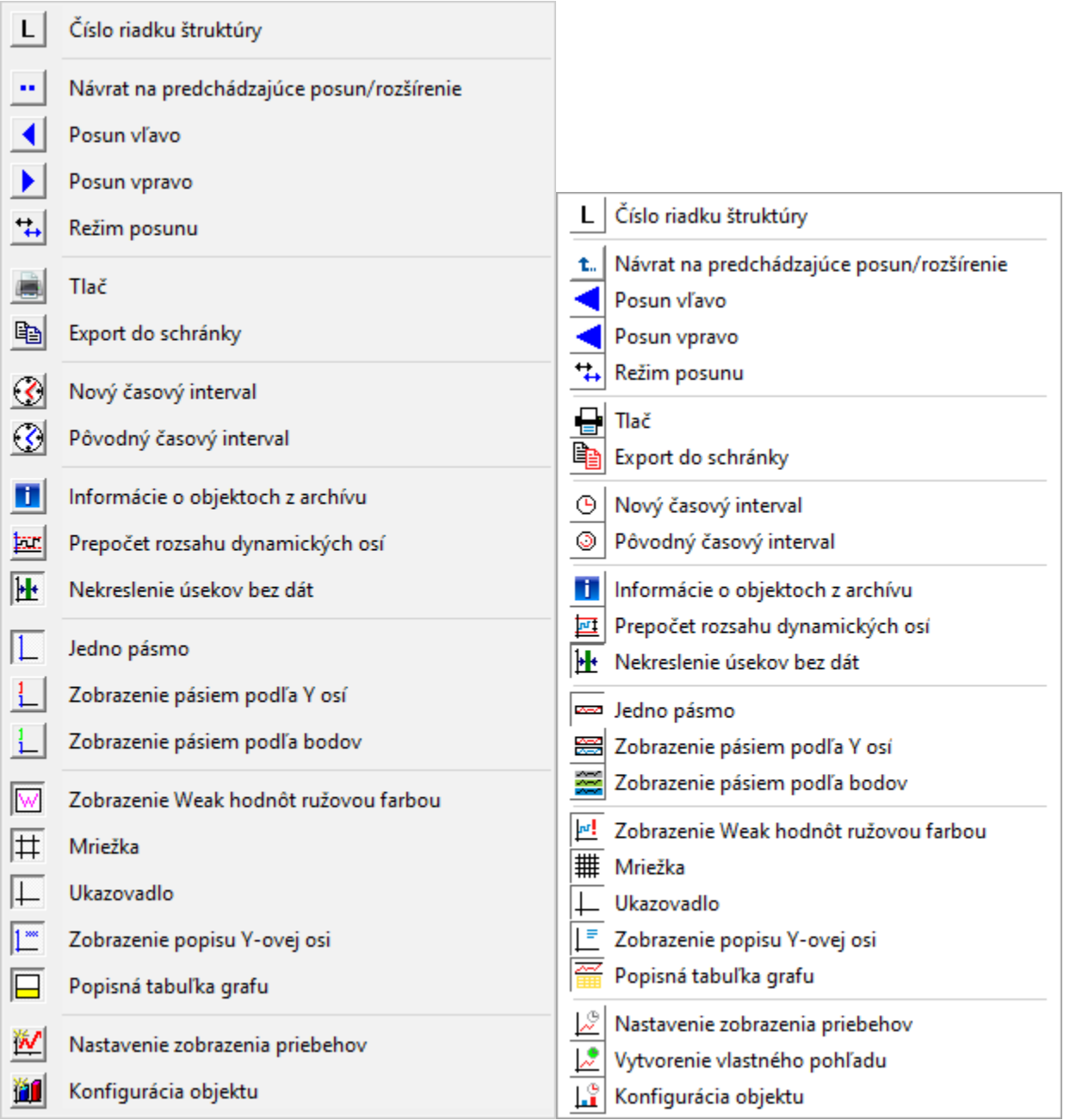

Z okna grafu je možné otvori tabuku hodnôt daného archívneho objektu. Staí vybra položku **Tabuka hodnôt** z ponuky, ktorá sa otvorí kliknutím pravého tlaidla myši na názov objektu v tabuke v okne grafu – stpec **Bod**. Viac informácií nájdete v kapitole [Zobrazenie hodnôt z grafu v tabuke.](https://doc.ipesoft.com/pages/viewpage.action?pageId=17268828) Táto ponuka ešte obsahuje položky na zmenu rozsahu osi priradenej objektu - **Zmena osi** a zvýraznenie priebehu daného objektu - **Zvýrazni priebeh**. Zvýraznenie priebehu je povolené len pre iarové priebehy na analógovej osi.

Indikátor v avom hornom rohu okna grafu  $\boxed{69}$  zobrazuje aktuálnu pozíciu ukazovadla na y-ovej osi. Zobrazuje sa iba pri zapnutom ukazovadle.

## **Poznámka:**

Zvukový efekt (pípanie) pri používaní asovej a hodnotovej lupy je možné vypnú - skupina parametrov [Grafy](https://doc.ipesoft.com/pages/viewpage.action?pageId=17268777#Nastaveniakonzoly(Pr�caoper�torasprocesomD2000HI)-grafy_parametre) v okne **Nastavenia konzoly** (alebo **Na stavenia užívatea**) - parameter **Pípanie pri lupe**.

## **Požiadavky**

**Minimálna podporovaná verzia** D2000 V12.7N